#### USB 出力小型圧縮ロードセル

# LCCU21 シリーズ

LCCU21N100/LCCU21N200/LCCU21N500/LCCU21KN001

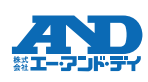

- ご使用の前に下記の梱包内容を確認してください。
- ・本体 (ロードセル、ケーブル、プラスチックケース)... ・取付ホルダ (APX-4036220 LCCU21N100, LCCU21N200の付属品 ]..1
- **しAPX-4036221 LCCU21N500, LCCU21KN001 の付属品∫** ・USBケーブル.....

本社 〒170-0013 東京都豊島区東池袋3-23-14 (ダイハツ・ニッセイ池袋ビル5F) 使い方・修理に関するお問い合わせ窓口

東日本 TEL 048-593-1743 西日本 TEL 06-7668-3908

# 1. はじめに

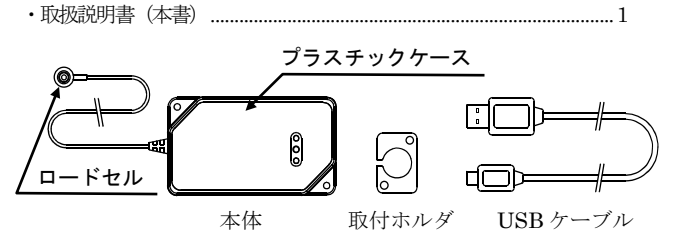

# 2. 概要

LCCU21 シリーズは、小型・軽量の力測定用圧縮型デジタルロード セルです。荷重分布測定やプレス圧測定等、多用途に使用することが できます。また、USB ケーブルでコンピュータと接続して簡単に測 定を行うことができます。

# 3. 測定用ソフトウェア

測定用ソフトウェア"WinCT-DLC"を使用することで、測定データを 簡単にコンピュータで確認することができます。

"WinCT-DLC"は弊社ホームページ(https://www.aandd.co.jp)より ダウンロードできます。

#### 4. 仕様

- □ ロードセルを取り付ける前に、取付面に付着しているゴミ等を必ず 取り除いてください。
- □ ロードセルは接着剤または付属の取付ホルダを用いて固定してくだ さい。

- 接着剤はシアノアクリレート系接着剤を使用してください。
- ロードセルを固定面に密着するように指で軽く押さえ、固定面と ロードセルの外周が接する所に接着剤を塗布し、ロードセルが動 かなくなるまで押さえてください。このとき、ロードセルに過度 な負荷がかかったり、図の網線部に接着剤が付着しないようにし てください。
- ロードセルを取り外すときは、カッターナイフ等で外周に付着し た接着剤を削り取り、外してください。このとき、ロードセルに 打撃などの衝撃を加えないでください。作業中は怪我やロードセ ルの破損に注意してください。

- 設置例のようにロードセルを取付ホルダにはめ込み、固定して ください。
- 注意 図中の取付用の M3 ボルトは付属していません。

□プラスチックケースを固定して使用する場合は2ヶ所の取付穴を 利用して、図のように固定してください。

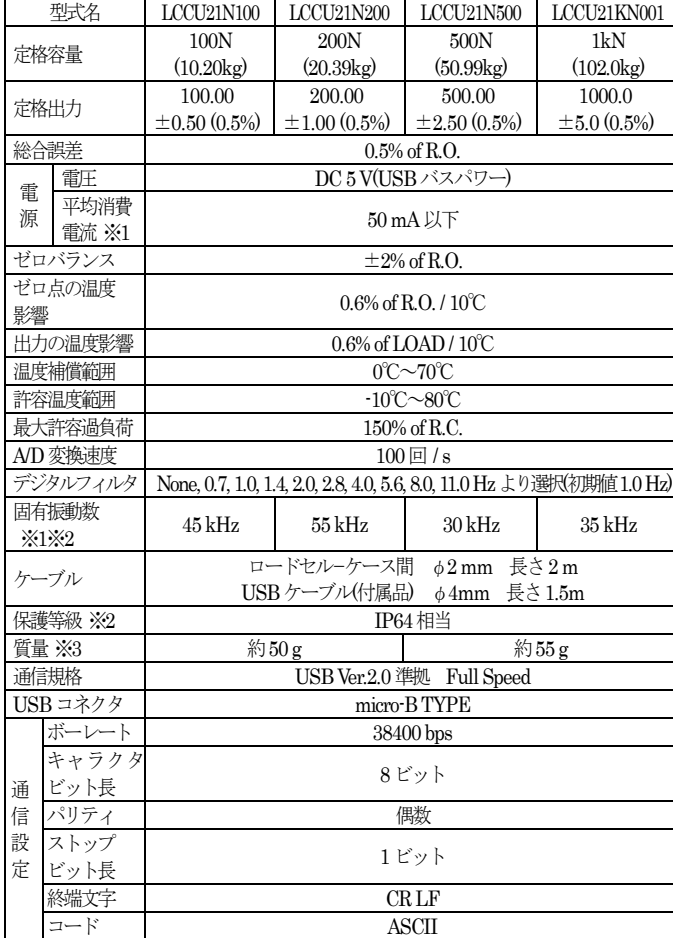

□ ロードセルには図示の位置に垂直荷重が負荷されるようにしてください。 偏荷重、横荷重、曲げモーメント等が加わらないよう注意してください。

- □ ロードセル上部に衝撃を与えないよう注意してください。
- □ ロードセルを直射日光や輻射熱が当たる場所に設置する場合は、ロード セルに温度勾配が生じないよう断熱材等により対策を施してください。
- □ ケーブルは丁寧に扱うようにしてください。また、使用時にケーブルに 引張力がかからないようにしてください。
- □プラスチックケースに水がかからないようにしてください。
- □ USB ケーブルは付属のものを使用してください。付属品以外の USB ケーブ ルを使用すると、ノイズ等の影響で正確な計測が行えない可能性があります。

# 5. 取扱方法

- 5.1. ロードセルの設置
- □ ロードセルを固定する部分(固定面)の強度は十分強固なものにし てください。この部分が簡単に傾いたり、曲がったりすると精度に 悪影響を及ぼします。
- □取付面は図の灰色部です。中央部のくぼみ(網線部)に負荷がかか ったり接着剤が付着しないようにしてください。

#### 接着剤で固定する場合

#### ロードセルの設置例 接着剤の場合

#### 取付ホルダで固定する場合

ロードセルの設置例 取付ホルダの場合

#### 注意 図中の取付用 M3 ボルトは付属していません。

ロードセルとコンピュータが同電位となる状態で使用してください。 ロードセルが帯電すると故障の原因となる可能性があります。具体的 にはロードセルをアース接続する等の処置を施してください。

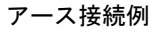

#### 5.2. ロードセルへの負荷

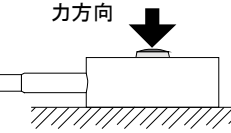

□ ロードセルへの負荷は強度が十分強固なものを介して行うようにしてください。

#### 5.3. その他の注意点

# 6. コンピュータ接続手順

- 1) 本体とコンピュータを付属の USB ケーブルで接続します。
- 2) コンピュータのコントロールパネルからデバイスマネージャーを選択 してください。
- 3) ポート(COM と LPT)を選択してください。
- 4) 表示されている COM Port の番号を確認してください。USB Serial Port(COM x)の x の数値が COM Port の番号です。COM Port の番号を 確認せずに複数同時接続すると、COM Port の判別が困難となりますので、 接続時にあらかじめ 1 台ずつ COM Port の番号を確認してください。※4
- 5) USB Serial Port(COM x)のプロパティからポートの設定タブを選択し、 詳細設定を選択してください。
- 6) BM オプションの待ち時間(msec)を 10 以下に設定してください(推奨 値 3)。この設定を行わないと、通信遅延となる可能性があります。
- ※4 ドライバのインストールに失敗し、COM Port の番号が表示されない場 合は FTDI 社のホームページをご覧いただき、ドライバのインストール 作業を行ってください。

# 7. コマンド一覧

本書では代表的なコマンドのみを記載しています。他のコマンドやコマン ドの詳細な内容は、"LCCU21 WEB 取扱説明書"を弊社ホームページより ダウンロードいただきご参照ください。

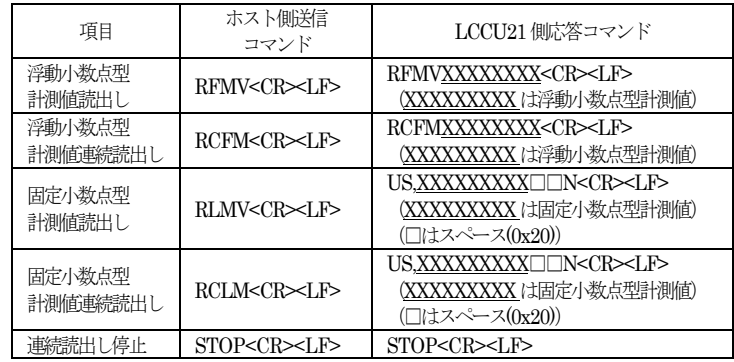

※1参考値 ※2ロードセルのみ ※3本体 (ロードセル、ケーブル、プラスチックケース)

コマンドエラー時の応答

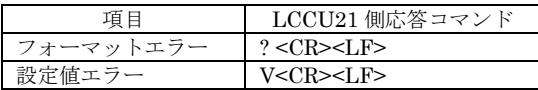

# 8. LED表示

橙………TX(送信)、 黄………RX(受信)、 青………Power(電源)

#### 9. 日常点検

- 1)ロードセルのゴミ、ホコリ等の付着を取り除いて、常に清浄な 状態で使用してください。
- 2)清掃する時は、エアー等を使用してください。

#### 10. 外形寸法図

( )付きの値は参考値

# 接着剤は、固定面とロードセルの

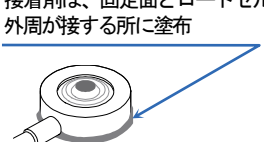

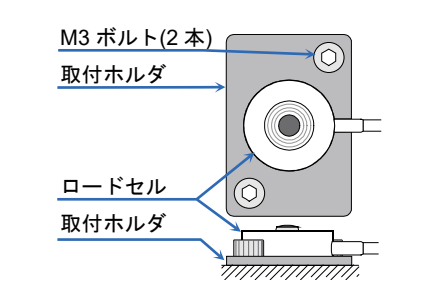

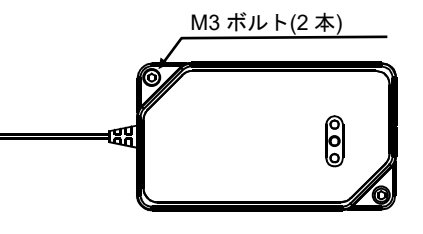

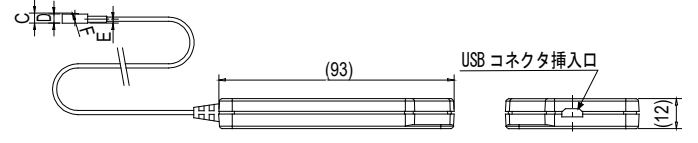

単位: mm

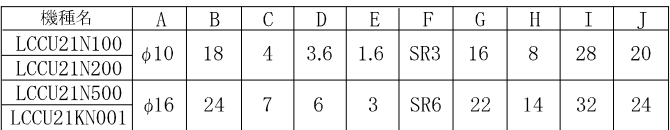

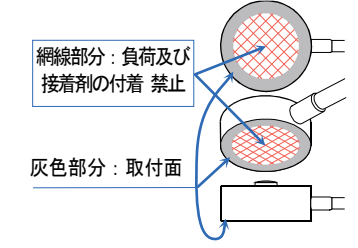

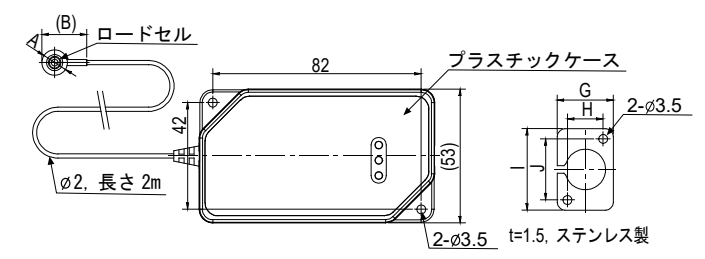

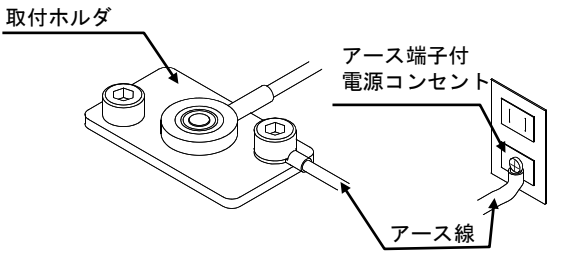

## USB BUTTON LOAD CELL FOR FORCE MEASUREMENT

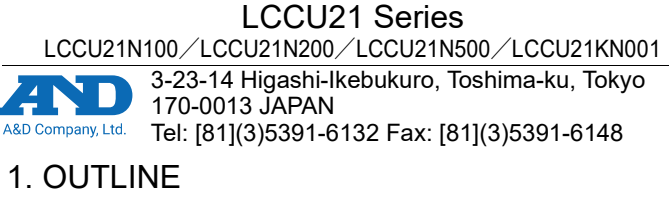

- Check the following packing contents before use.
- Main unit (load cell, cable and plastic case) - Mounting holder  $\int APX-4036220$ : For LCCU21N100 or LCCU21N200  $\int$ APX-4036221: For LCCU21N500 or LCCU21KN001

- USB cable - Instruction manual (this sheet)

Main unit Mounting holder USB cable

# 2. INTRODUCTION

The LCCU21 series is a compact and light compression digital load cell for force measurement. These can be used for the load distribution measurement, compression measurement and etc. Also, connecting the load cell to a computer using the USB cable allows for easy measurement.

# 3. SOFTWARE FOR MEASUREMENT

By using the "WinCT-DLC" software for measurement, the measurement data can easily be confirmed on a computer.

"WinCT-DLC" can be downloaded from A&D's website (https://www.aandd.jp).

### 4. SPECIFICATIONS

- $\Box$  Attach the load cell to a rigid and flat base (the fixed surface). If there is slope or distortion on a part of the base, it affects the measurement accuracy.
- $\Box$  The mounting surface is gray area on the bottom of the load cell in the figure.
- Do not apply load to the concavity of the center of the bottom ( mesh
- area).
- Don't defile with adhesive on mesh area.

- □ Clean the mounting surface before attaching the load cell.
- Fix the position of the load cell using adhesive or the mounting holder.

- **Use the cyanoacrylate adhesive.**
- **Push gently the load cell so as to keep the position. Paste the** adhesive to the place contacting the fixed surface and outer circumference of the load cell. Hold the load cell until maintaining the position. Do not apply excessive load and don't defile with adhesive on mesh area.
- Peel and shave adhesive using cutter and etc. when removing the load cell. Don't hit and shock to the load cell when removing it. Note injury and damage of the load cell in removing it.

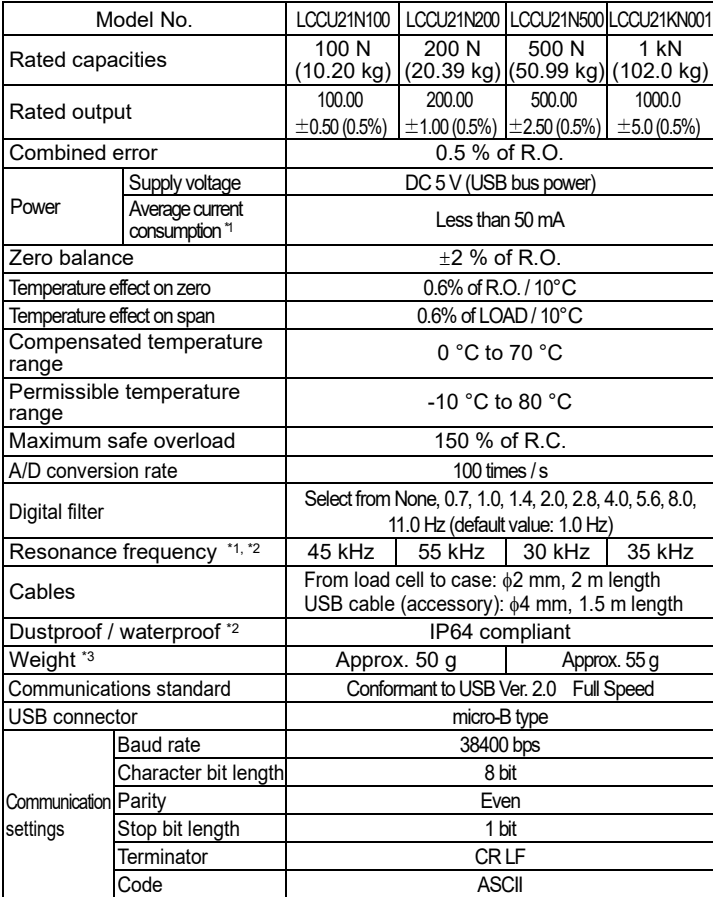

■ Put the load cell into the mounting holder. Fix them. **Note** M3 bolts are not included in accessories. **Example of the load cell installation Mounting holder used**

 $\Box$  Use the load cell with the load cell and computer at the same potential. Charging with the load cell may cause malfunctions. Specifically, take measures such as grounding the load cell.

□ Load a vertical load to the load cell indicated in the figure below. Avoid eccentric load, horizontal force and moment.

\*1: Reference value \*2: Load cell only \*3: Main unit (load cell, cable, plastic case)

# 5. INSTALLATION

#### 5.1. ATTACHING THE LOAD CELL

#### **Adhesive used**

Yellow………RX (receiving), Blue………Power (power supply)

**Example of the load cell installation Adhesive used**

#### **Mounting holder used**

When using the load cell by securing the plastic case, secure it as shown in the figure below using the two installation holes. **Note** M3 bolts are not included in accessories.

#### **Grounding example**

#### 5.2. LOADING TO THE LOAD CELL

Direction of force

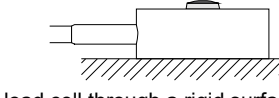

□ Apply load to the load cell through a rigid surface.

#### 5.3. CAUTIONS

- Avoid a shock and excessive force to the load cell.
- $\Box$  Keep a constant temperature using insulation, when the load cell is installed in a place exposed to direct sunlight or radiant heat.
- $\Box$  Handle the load cell cable gently. Do not pull it when using the load cell.  $\square$  Prevent the plastic case from getting wet.
- □ Only the provided USB cable should be used with this load cell. Using a USB cable other than the provided USB cable may prevent the load cell from making proper measurement due to the effect of noise.

# 6. COMPUTER CONNECTION PROCEDURE

- 1) Connect the device to the computer using the provided USB cable.
- 2) Select the device manager on the computer.
- 3) Click the "Ports (COM & LPT)".
- 4) Confirm the COM Port number displayed. The numerical value indicated by x in "USB Serial Port (COM x)" indicates the COM Port number. If multiple load cells are simultaneously connected to the computer without confirming the COM Port number, COM Port identification becomes difficult. Confirm the COM Port number one by one beforehand when connecting. \*4
- 5) Select the "Port Settings" tab in the "USB Serial Port (COM x) Properties", then select "Advanced".
- 6) In the "BM options", set the "Latency Timer (msec)" under 10 (reccomended value is 3). If it is not to set, a communication delay may result.
- \*4 If the COM Port number cannot be displayed due to failure in installing the driver, refer to the website of Future Technology Devices International. Ltd. to install the driver.

# 7. COMMAND LIST

In this document, only typical commands are discribed. To reference other commands and details of those commands, download the "LCCU21 WEB INSTRUCTION MANUAL" from A&D's website.

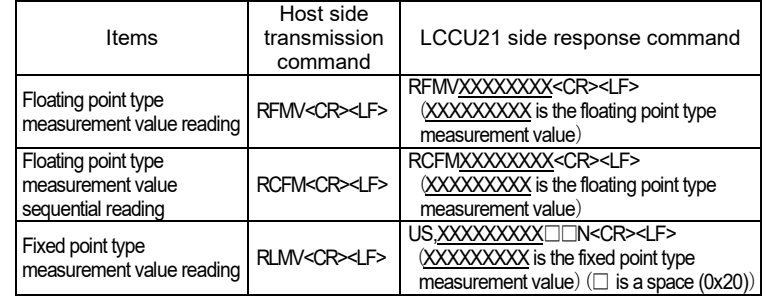

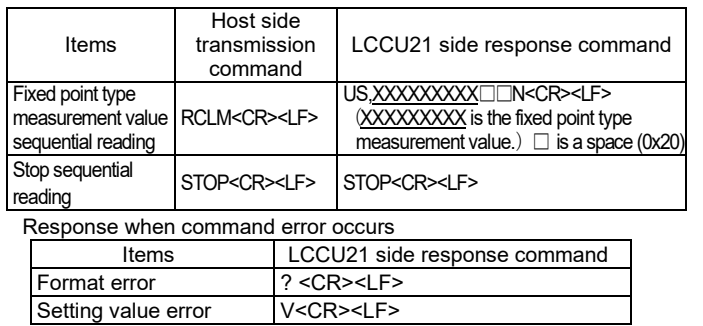

# 8. LED DISPLAY<br>Orange .......... TX (sending).

# 9. MAINTENANCE

- □ Remove all dirt and dust from the load cell, and always use it in a clean environment.
- □ When cleaning, use an air blower.

# 10. DIMENSION

(Number) : Reference value.

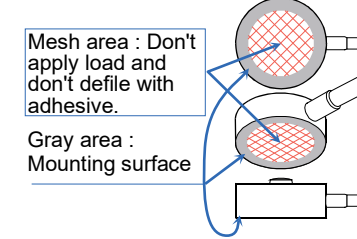

Paste the adhesive to the place contacting the fixed surface and outer circumference of the load cell.

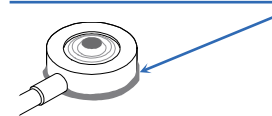

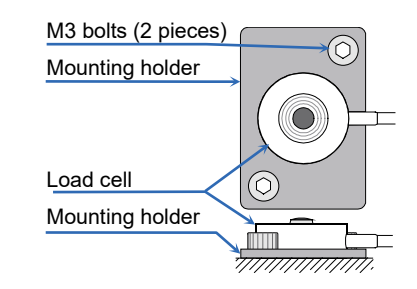

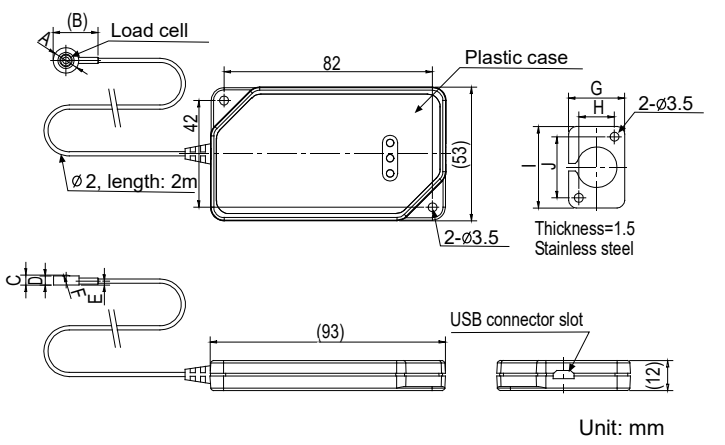

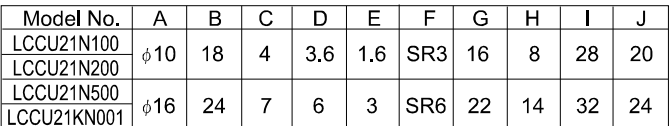

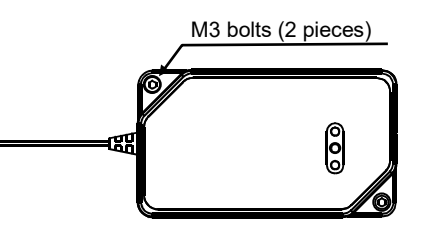

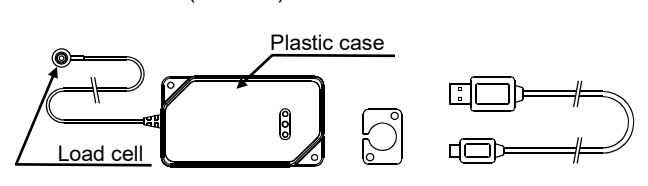

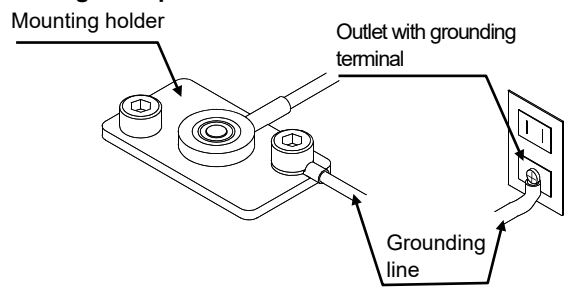